Stanford C Spring 2012

Developing Applications for iOS Spring 2012

# Stanford CS193p

## Today

- UIImagePickerController Demo
- Core Motion

How is this device moving in space?

Settings

Global preferences set in the Settings application

Localization

Preparing your application to ship in other locales

## Demo

### Kitchen Sink Dropping images into our sink.

UIImagePickerController

## Core Motion

API to access motion sensing hardware on your device

- Primary inputs: Accelerometer, Gyro, Magnetometer Not all devices have all inputs (e.g. only iPhone4 and newest iPod Touch and iPad 2 have a gyro).
- Primary class used to get input is CMMotionManager Create with alloc/init, but use only one instance per application (else performance hit). It is a "global resource," so getting one via an application delegate method or class method is okay.

### Usage

1. Check to see what hardware is available.

- 2. Start the sampling going and poll the motion manager for the latest sample it has. ... or ...
- 1. Check to see what hardware is available.
- 2. Set the rate at which you want data to be reported from the hardware,
- 3. Register a block (and a dispatch queue to run it on) each time a sample is taken.

## Core Motion

Checking availability of hardware sensors @property (readonly) BOOL {accelerometer,gyro,magnetometer,deviceMotion}Available; The "device motion" is a combination of all available (accelerometer, magnetometer, gyro). We'll talk more about that in a couple of slides.

- Starting the hardware sensors collecting data You only need to do this if you are going to poll for data. - (void)start{Accelerometer,Gyro,Magnetometer,DeviceMotion}Updates;
- Is the hardware currently collecting data? @property (readonly) BOOL {accelerometer,gyro,magnetometer,deviceMotion}Active;

Stop the hardware collecting data It is a performance hit to be collecting data, so stop during times you don't need the data. - (void)stop{Accelerometer,Gyro,Magnetometer,DeviceMotion}Updates;

## Core Motion

## Checking the data (polling not recommended, more later)

@property (readonly) CMAccelerometerData \*accelerometerData; CMAccelerometerData object provides @property (readonly) CMAcceleration acceleration; typedef struct { double x; double y; double z; } CMAcceleration; // x, y, z in "q" This raw data includes acceleration due to gravity.

@property (readonly) CMGyroData \*gyroData; CMGyroData object has one property @property (readonly) CMRotationRate rotationRate; typedef struct { double x; double y; double z; } CMRotationRate; // x, y, z in radians/second Sign of rotation rate follows right hand rule. This raw data will be biased.

@property (readonly) CMMagnetometerData \*magnetometerData; CMMagnetometerData object has one property @property (readonly) CMMagneticField magneticField; typedef struct { double x; double y; double z; } CMMagneticField; // x, y, z in microteslas This raw data will be biased.

@property (readonly) CMDeviceMotion \*deviceMotion; CMDeviceMotion is an intelligent combination of gyro and acceleration. If you have multiple detection hardware, you can report better information about each.

## CMDeviceMotion

@property (readonly) CMAcceleration gravity; @property (readonly) CMAcceleration userAcceleration; // gravity factored out using gyro typedef struct { double x; double y; double z; } CMAcceleration; // x, y, z in "q"

### Acceleration Data in CMDeviceMotion

### Rotation Data in CMDeviceMotion

@property CMRotationRate rotationRate; // bias removed from raw data using accelerometer typedef struct { double x; double y; double z; } CMRotationRate; // x, y, z in radians/second

@property CMAttitude \*attitude; // device's attitude (orientation) in 3D space

@interface CMAttitude : NSObject // roll, pitch and yaw are in radians

@property (readonly) double roll; // around longitudinal axis passing through top/bottom @property (readonly) double pitch; // around lateral axis passing through sides @property (readonly) double yaw; // around axis with origin at center of gravity and // perpendicular to screen directed down

 // other mathematical representations of the device's attitude also available @end

## CMDeviceMotion

Magnetic Field Data in CMDeviceMotion @property (readonly) CMCalibratedMagneticField magneticField; struct {

CMMagneticField field;

CMMagneticFieldCalibrationAccuracy accuracy;

} CMCalibratedMagneticField;

enum {

CMMagneticFieldCalibrationAccuracyUncalibrated,

 Low, Medium,

en de la provincia de la provincia de la provincia de la provincia de la provincia de la provincia de la provi

} CMMagneticFieldCalibrationAccuracy;

## Core Motion

Registering a block to receive Accelerometer data

- (void)startAccelerometerUpdatesToQueue:(NSOperationQueue \*)queue withHandler:(CMAccelerometerHandler)handler; typedef void (^CMAccelerationHandler)(CMAccelerometerData \*data, NSError \*error); We haven't talked about NSOperationQueue, but think of it as an OO dispatch\_queue\_t. Use [[NSOperationQueue alloc] init] or [NSOperation mainQueue (or currentQueue)].

- (void)startMagnetometerUpdatesToQueue:(NSOperationQueue \*)queue withHandler: (CMMagnetometerHandler)handler;

### Registering a block to receive Gyro data

- (void)startGyroUpdatesToQueue:(NSOperationQueue \*)queue withHandler:(CMGyroHandler)handler;

typedef void (^CMGyroHandler)(CMGyroData \*data, NSError \*error)

Registering a block to receive Magnetometer data

typedef void (^CMMagnetometerHandler)(CMMagnetometerData \*data, NSError \*error)

## Core Motion

Registering a block to receive (intelligently) combined data - (void)startDeviceMotionUpdatesToQueue:(NSOperationQueue \*)queue withHandler: (CMDeviceMotionHandler)handler; typedef void (^CMDeviceMotionHandler)(CMDeviceMotion \*motion, NSError \*error); Interesting NSError types: CMErrorDeviceRequiresMovement/CMErrorTrueNorthNotAvailable

- (void)startDeviceMotionUpdatesUsingReferenceFrame:(CMAttitudeReferenceFrame)frame toQueue:(NSOperationQueue \*)queue withHandler:(CMDeviceMotionHandler)handler;

enum { CMAttitudeReferenceFrameXArbitraryZVertical, XArbitraryCorrectedZVertical, // needs magnetometer; more CPU XMagneticZVertical, // above + device movement XTrueNorthZVertical // requires GPS + magnetometer

}

@property (nonatomic) BOOL showsDeviceMovementDisplay; // whether to put up UI if required

## Core Motion

 $\circ$  Setting the rate at which your block gets executed @property NSTimeInterval accelerometerUpdateInterval; @property NSTimeInterval gyroUpdateInterval; @property NSTimeInterval magnetometerUpdateInterval; @property NSTimeInterval deviceMotionUpdateInterval;

### It is okay to add multiple handler blocks

Even though you are only allowed one CMMotionManager. However, each of the blocks will receive the data at the same rate (as set above). (Multiple objects are allowed to poll at the same time as well, of course.)

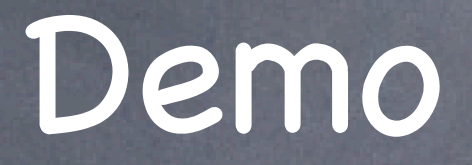

## Kitchen Sink

Swishing things around in our sink by tilting the device.

## Localization

- Two steps to making international versions of your application Internationalization (i18n) Localization (l10n)
- Resources are drawn from a "bundle" using the user's locale Inside a bundle, there will be ".lproj" directories (e.g. en.lproj, fr.lproj, etc.) Inside these .lproj directories, there will be .storyboard files, .strings files, images, sounds, etc. When you get a path to a file from a bundle, it tries top-level first, then searches. lprojs (depending on the language the user has chosen for his system in Settings app)
- Bundles can be associated with a framework or an application
- Using NSBundle API to get a resource (e.g. an image or sound) NSBundle \*bundle = [NSBundle bundleForClass:[self class]]; NSString \*path = [bundle pathForResource:@"speedlimit" ofType:@"jpg"]; bundleForClass: knows whether that class came from a framework or just with the application

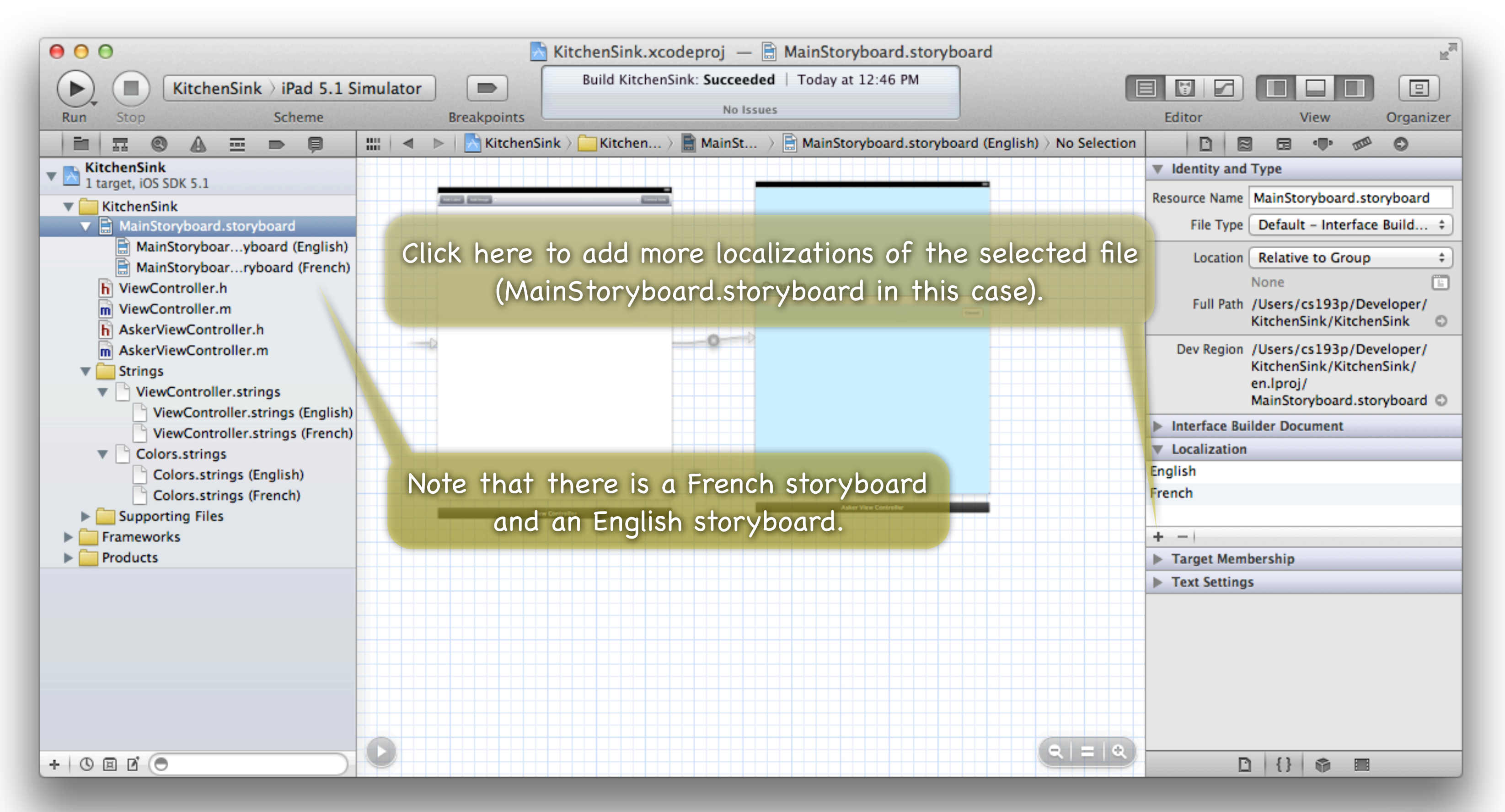

## Localization

 value:(NSString \*)defaultValue // if nil, will be key table:(NSString  $*)$ tableName; // if nil: Localizable.strings

Localizing literal @"strings" in your application Special NSBundle method for that (usually sent to [NSBundle mainBundle]) ... - (NSString \*)localizedStringForKey:(NSString \*)key

But there's a better way ... NSString \*NSLocalizedStringWithDefaultValue(NSString \*key, NSString \*table,

 NSString \*bundle, NSString \*defaultValue, NSString \*comment); // comment is for localizers

Also NSLocalizedStringFromTableInBundle() (defaultValue is the key) and NSLocalizedStringFromTable() (defaultValue is the key and uses mainBundle).

Now use the command line utility genstrings to generate template .strings files from .m files! cd <directory where all your .m files are> genstrings -o en.lproj \*.m

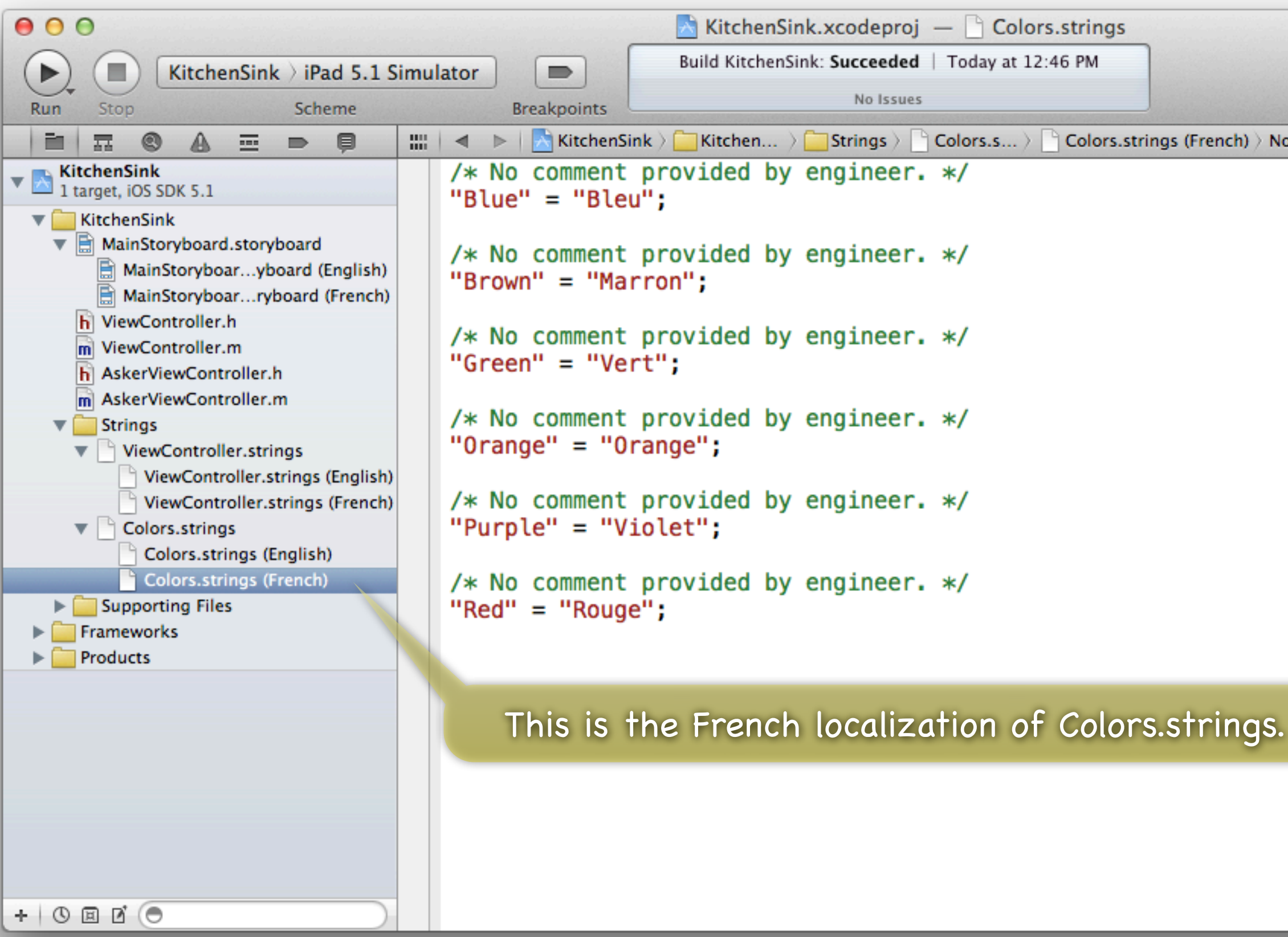

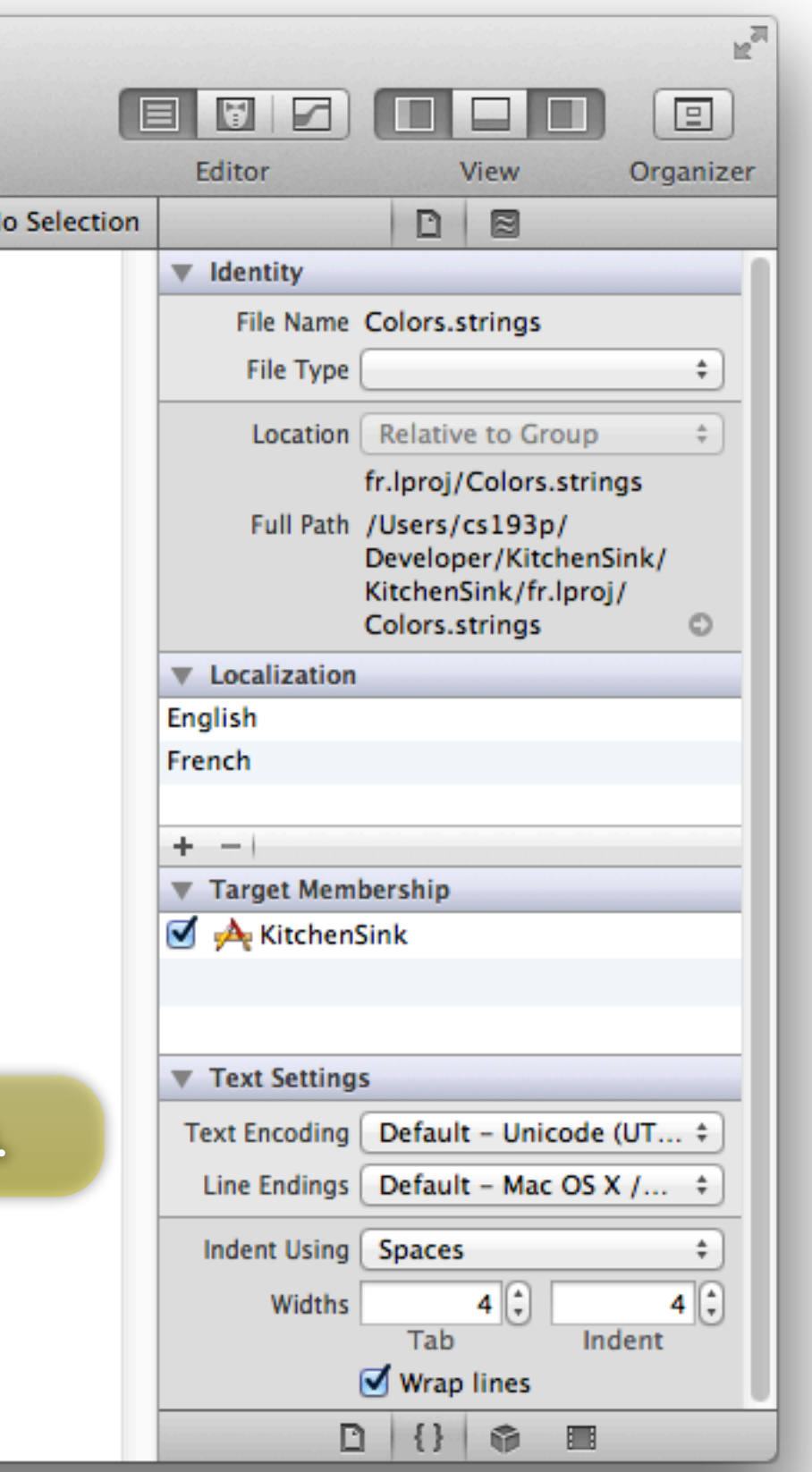

## Localization

### Debugging

Set the NSUserDefault NSShowNonLocalizedStrings to YES and a message will be logged to the console whenever these NSLocalizedString methods cannot find a string.

### Warning

When you change a file (e.g. ViewController.strings) to be localized, you should probably Build Clean (sometimes the old, non-localized version will get installed at the top level and then your localized versions will not get used).

## Demo

### Kitchen Sink En Français!

# Settings

You don't want to make your users ever have to go here for normal use of your application. The settings appear in your application via NSUserDefaults. You specify the UI and the associated default in a property list file ...

A little bit of UI for your application in the Settings application You should use this sparingly (if at all). It's appropriate only for very rarely used settings or default behavior.

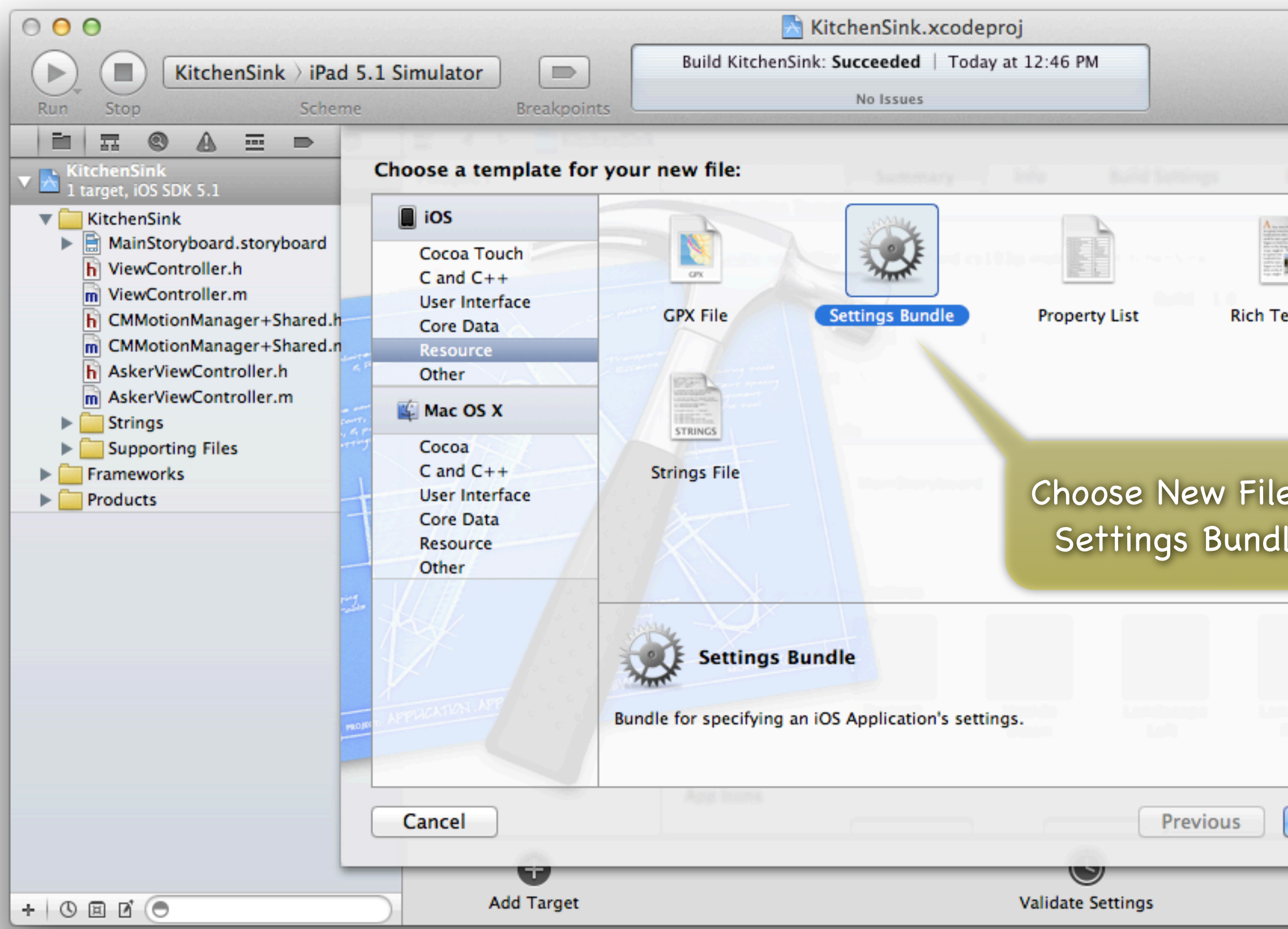

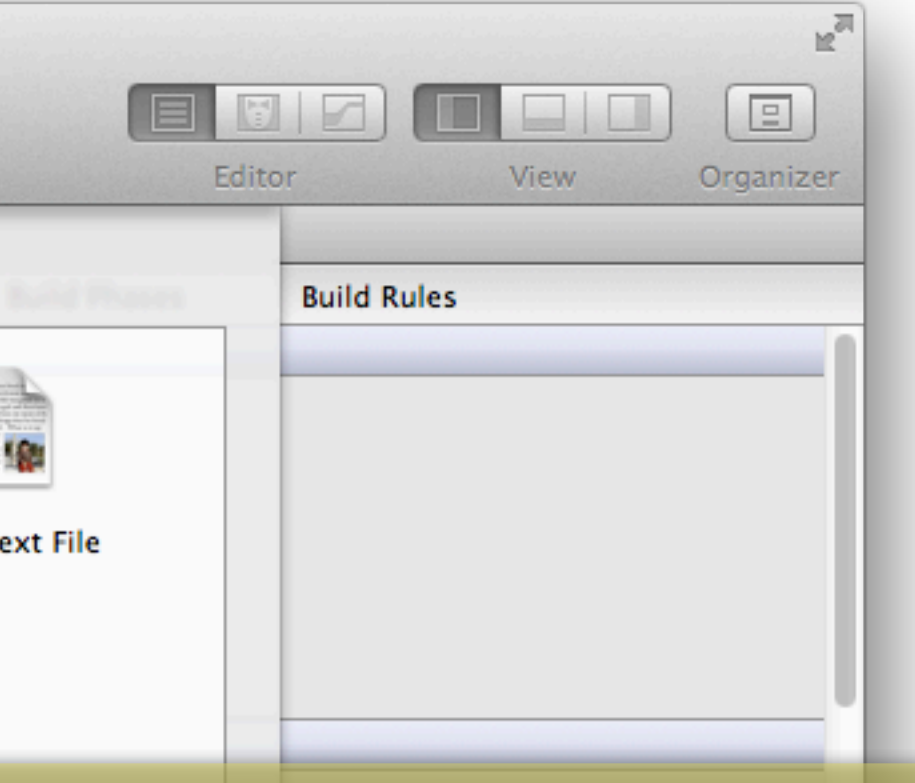

### Choose New File... from the File menu, then pick Settings Bundle from the Resource grouping.

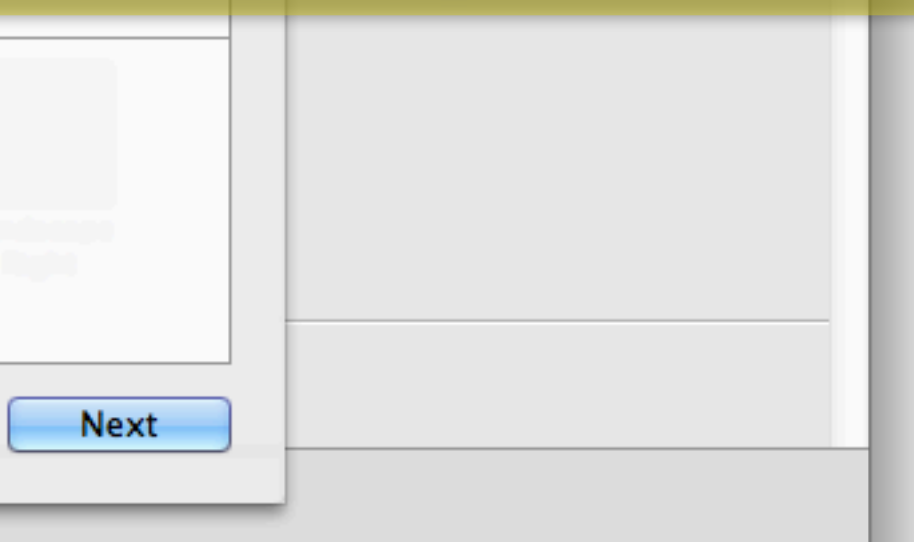

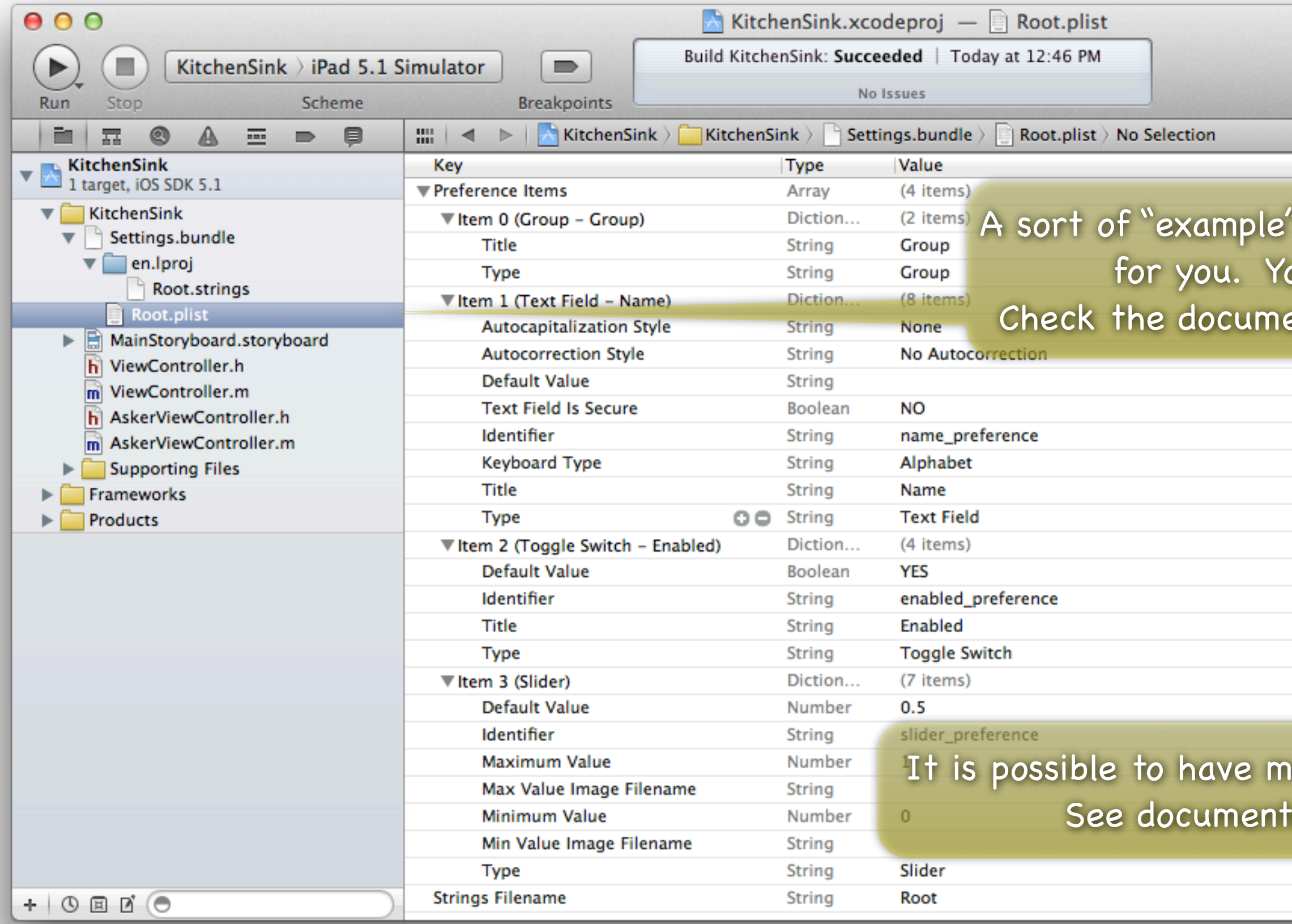

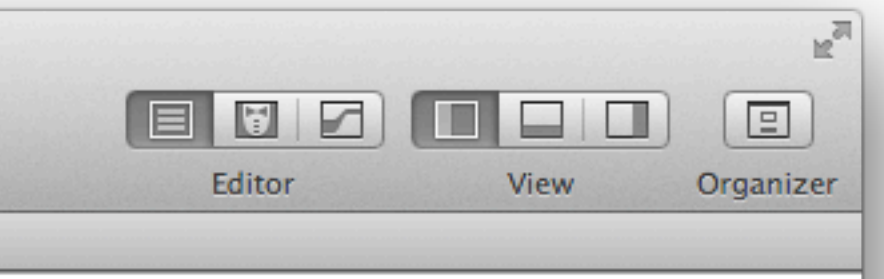

### settings bundle will be created ou can edit it from here. entation for all the possibilities.

 $\textsf{ultiple}$  "pages" of settings. tation for details.

> Stanford CS193p Spring 2012

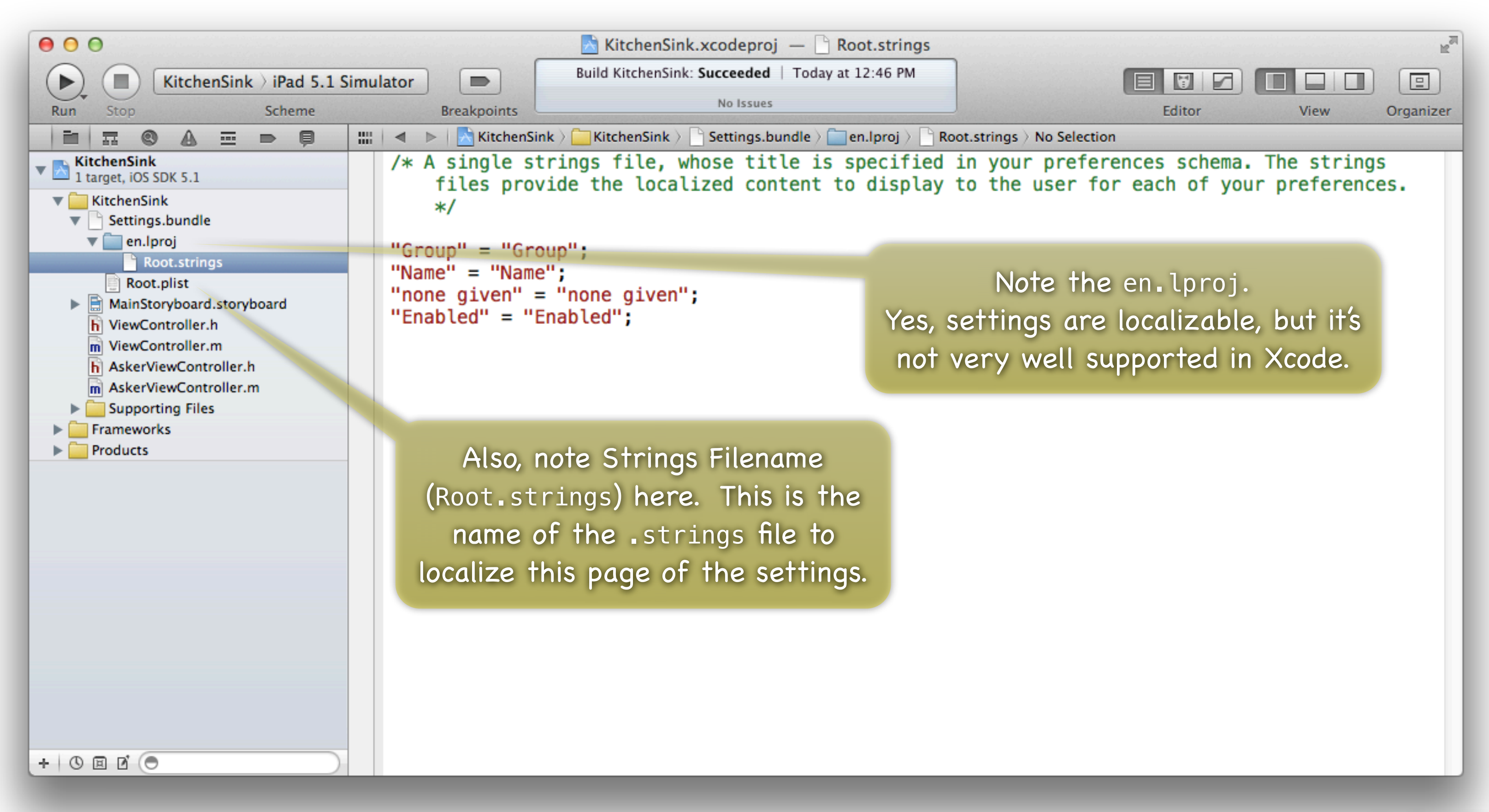

# Settings

Unfortunately, localization of settings is a bit of a pain You have to find the Settings.bundle in your Finder and create. lproj directories yourself. Each .lproj directory should contain a .strings file for each screen in your settings.

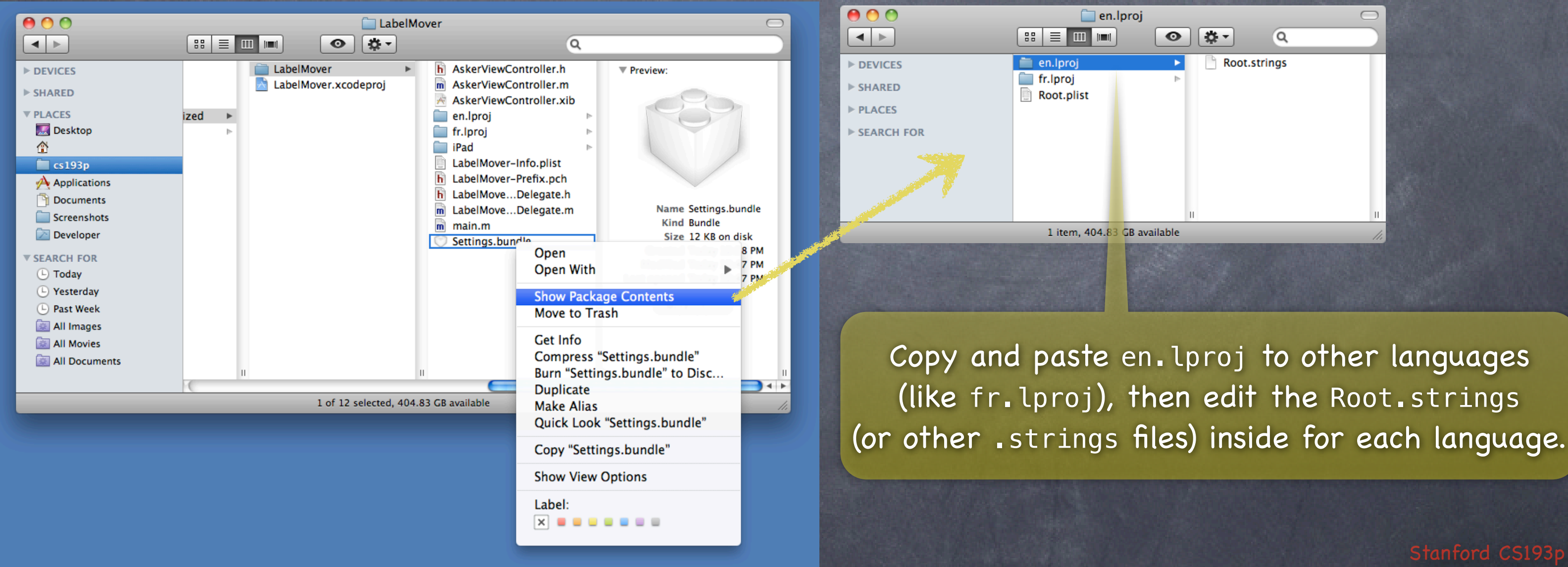

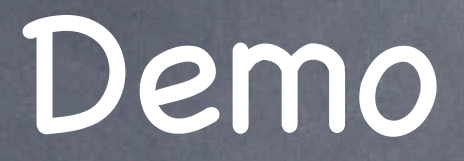

### Kitchen Sink Settings

# Coming Up

### Final Projects

One week to go! Proposal time is over (you can still get feedback from us, but move ahead)

### Alternate Final Presentation

Next Tuesday Let me know TODAY (if you haven't already) if you want to do this Submit slides by Monday at the latest

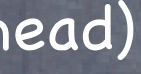